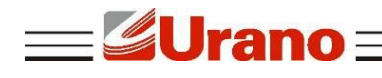

## Manual de Operação

# **Impressora de Cupom ZP160 WI-FI**

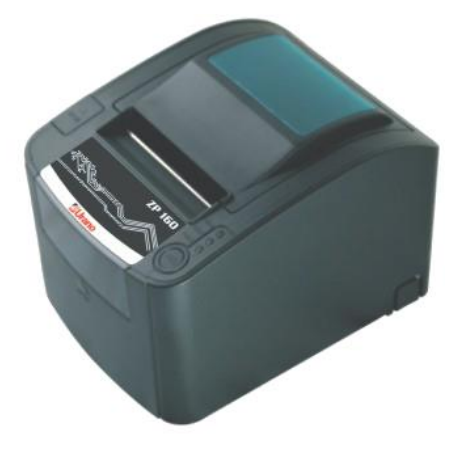

### **1 CARACTERÍSTICAS**

- Velocidade máxima de impressão 160 mm//sec;
- Alta qualidade de impressão;
- Baixo ruído de funcionamento:
- Suporte para acionamento de gaveta de dinheiro;
- Fácil manutenção;
- Fonte de Alimentação 110 V / 220 V;
- Suporta edição de tamanho de caracteres: alteração para negrito, sublinhar, inserir espaçamento entre linhas e espaçamento entre caracteres;
- Baixo consumo de energia e de operação;
- Caracteres por linha e conjunto de caracteres podem ser definidos por chaves DIP;
- Sensor fim do papel.

#### **2 GARANTIA**

O certificado de garantia está anexo ao GUIA RÁPIDO, confira seu prazo de validade.

A garantia cobre somente os consertos efetuados na rede de assistência técnica. Não estão cobertos pela garantia despesas de deslocamento do técnico.

Qualquer problema com o equipamento deve ser comunicado à revenda ou a uma autorizada URANO. Nunca realize "consertos" ou permita que pessoas não autorizadas o façam. Este procedimento implicará na perda da garantia.

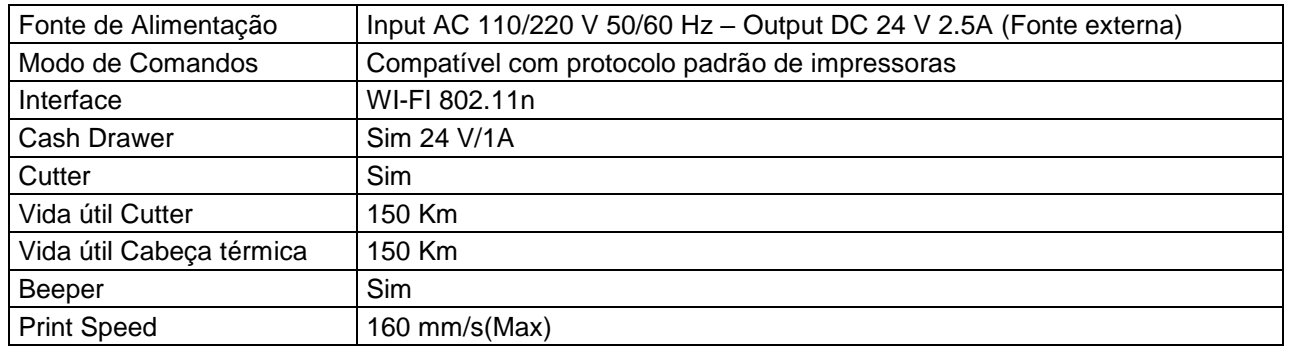

#### **3 ESPECIFICAÇÕES TÉCNICAS**

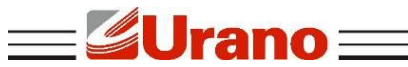

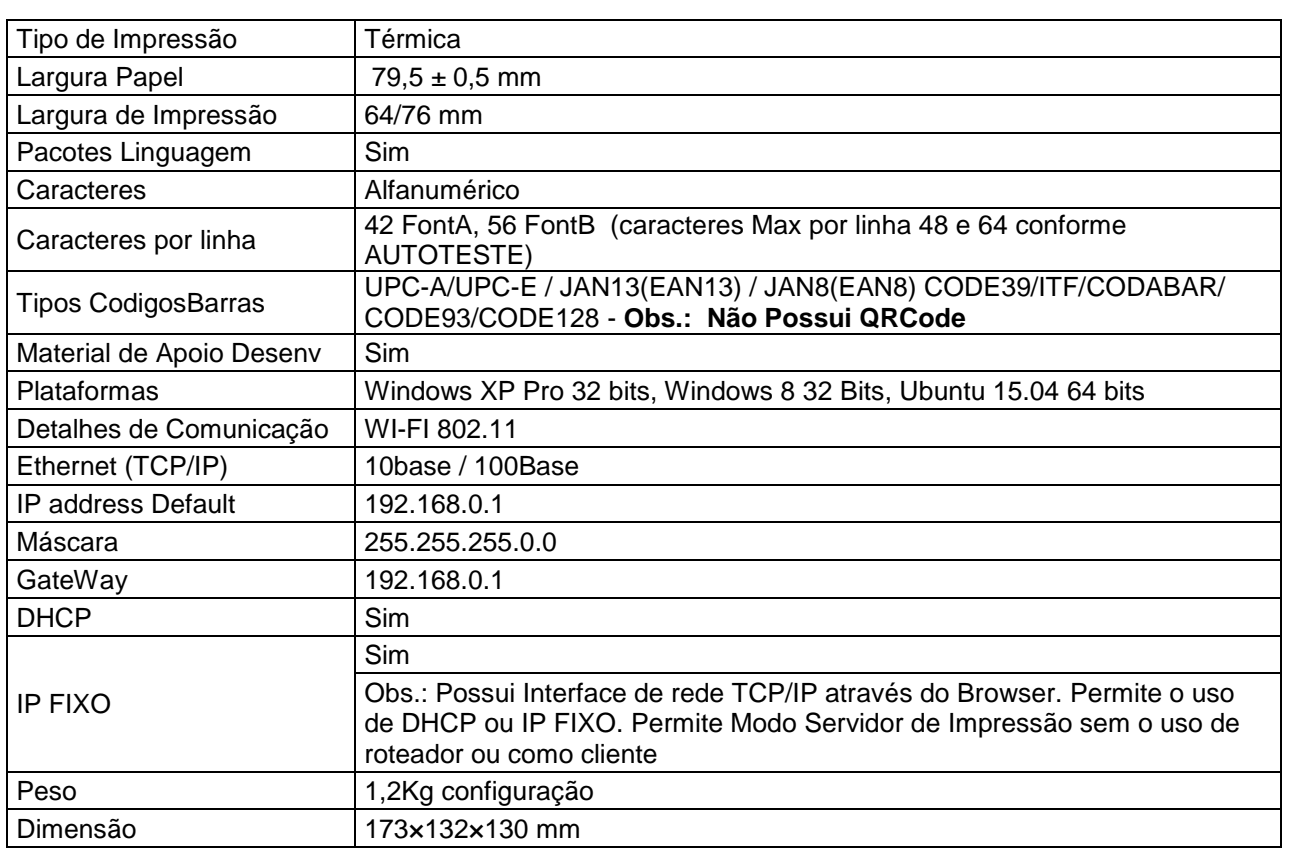

### **4 CONEXÃO COM A IMPRESSORA**

- Conecte o cabo da fonte de energia na porta (2) da impressora;
- Conecte o cabo da gaveta de dinheiro na entrada (1) da impressora.

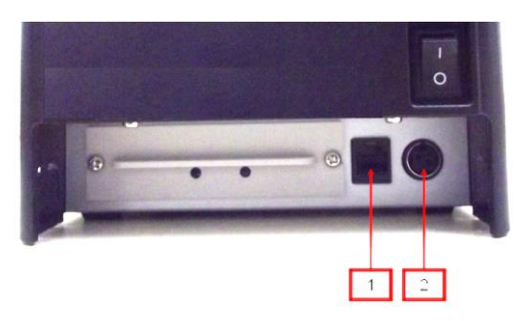

### **5 INSTALAÇÃO DA BOBINA DE PAPEL**

Siga as instruções abaixo:

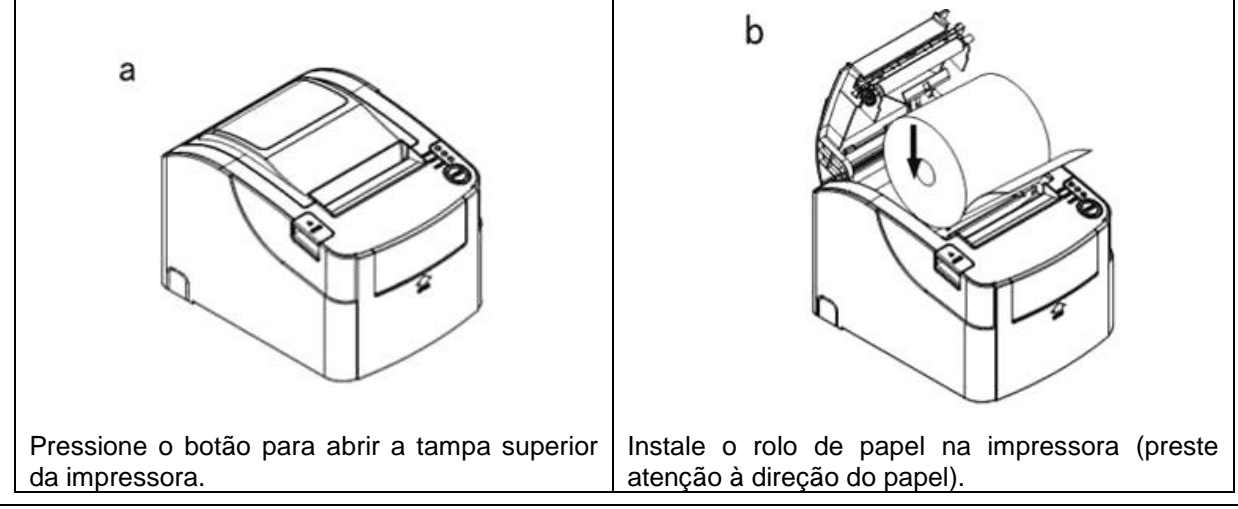

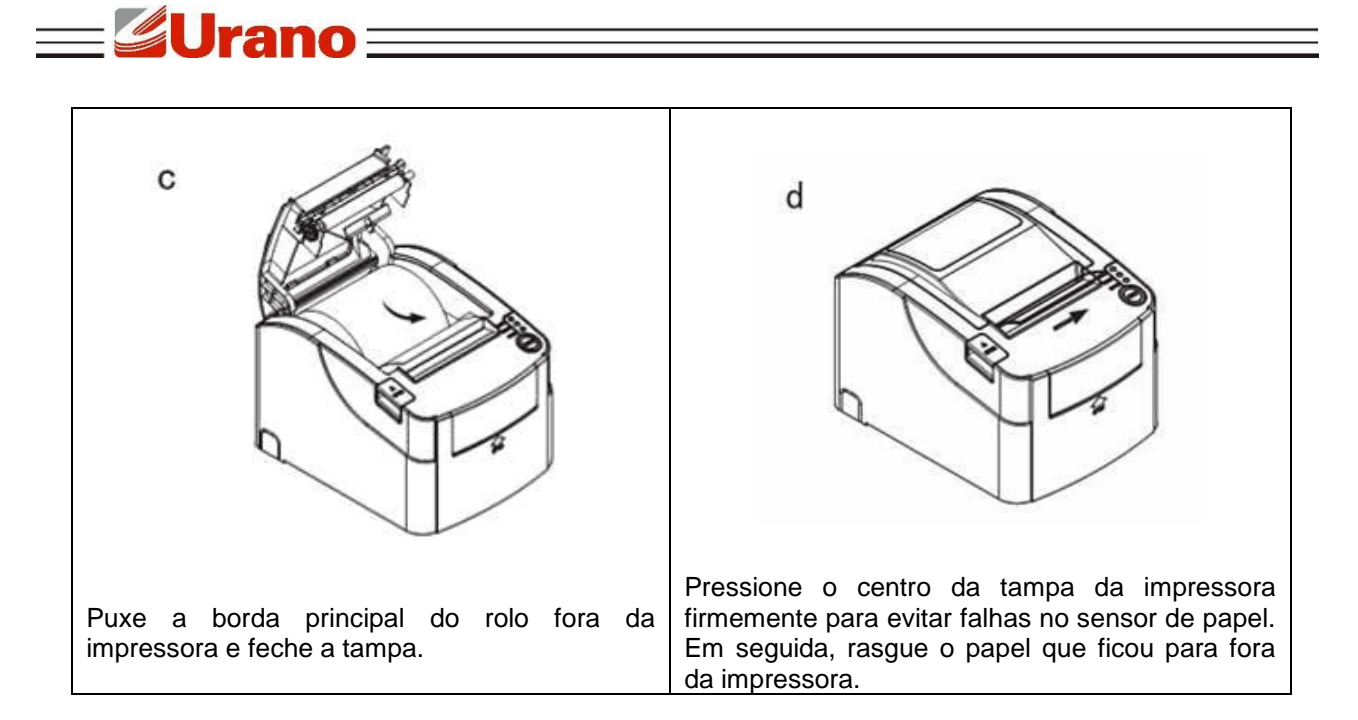

### **6 CONFIGURAÇÃO DO MODO DE IMPRESSÃO (DIP SWITCHES)**

As chaves DIP (DIP Switches) são usadas para configurar funções de performance variadas, tais como modo de corte, configuração de caractere, velocidade, beeper, densidade de impressão, etc.

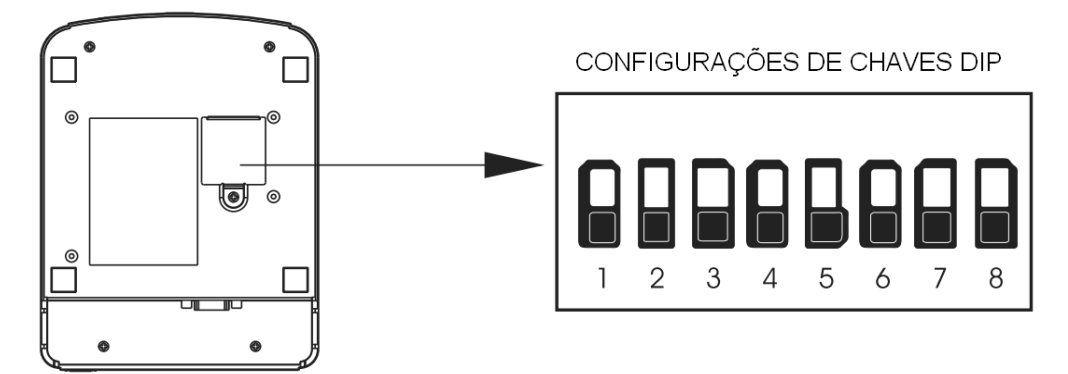

### 6.1 BOTÕES E INDICADORES

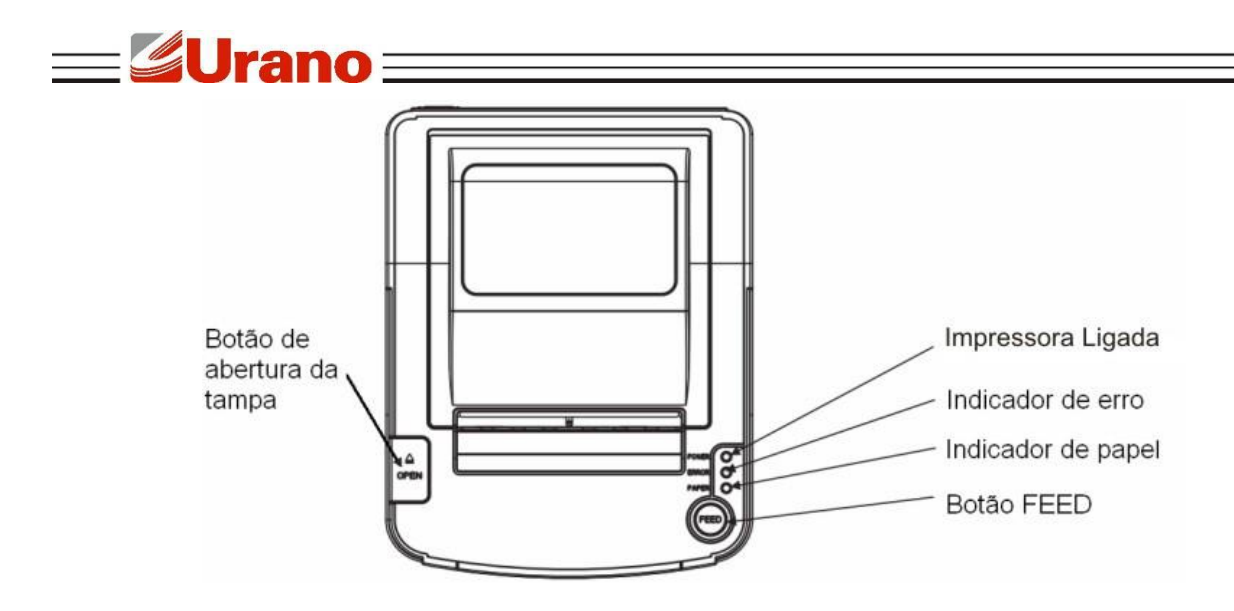

#### **Função do Botão e indicadores**

**Botão FEED:** Pressione para avançar o papel manualmente;

#### **LED - Indicador de Papel:**

Quando indicador é ligado, bem como o indicador de erro, a impressora está sem papel; Quando indicador é desligado, bem como o indicador de erro, a impressora tem papel; Quando indicador é ligado e o indicador de erro desligado, o papel está próximo do fim.

#### **LED - Impressora Ligada:**

Quando este indicador acende, a impressora está ligada; Quando este indicador apaga, a impressora está desligada.

**LED - Indicador de Erro:**

Quando a impressora está com o papel para fora, erro de corte ou superaquecimento da cabeça de impressão, o indicador fica piscando conforme a configuração definida pelo usuário.

#### **7 MANUTENÇÃO DA GUILHOTINA**

- $1^\circ$  Desligue e ligue a impressora, irá iniciar e reiniciar a guilhotina;
- 2º Abra a tampa frontal da guilhotina.
- 3º Rode a engrenagem da guilhotina para trazê-la de volta à posição inicial.

4º Abra a tampa da impressora, instale o rolo de papel corretamente e a impressora funcionará normalmente.

#### **ATENÇÃO**

Não abra a tampa da impressora de forma incorreta porque pode danificar a cabeça de impressão e/ou o corte automático.

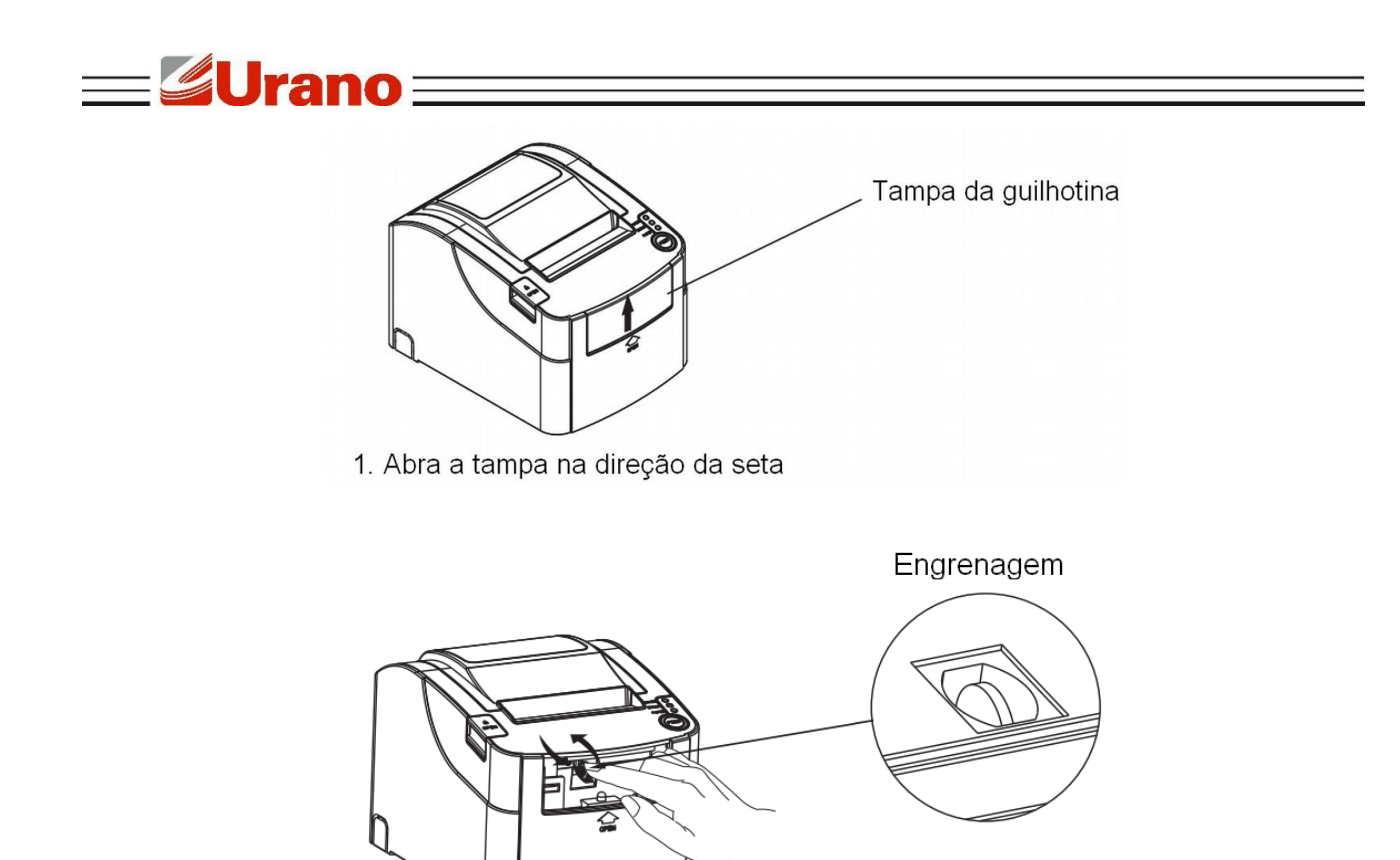

2. Gire a engrenagem para redefinir a guilhotina.

### **8 INSTALAÇÃO**

a) Acesse o aplicativo pelo "Computador".

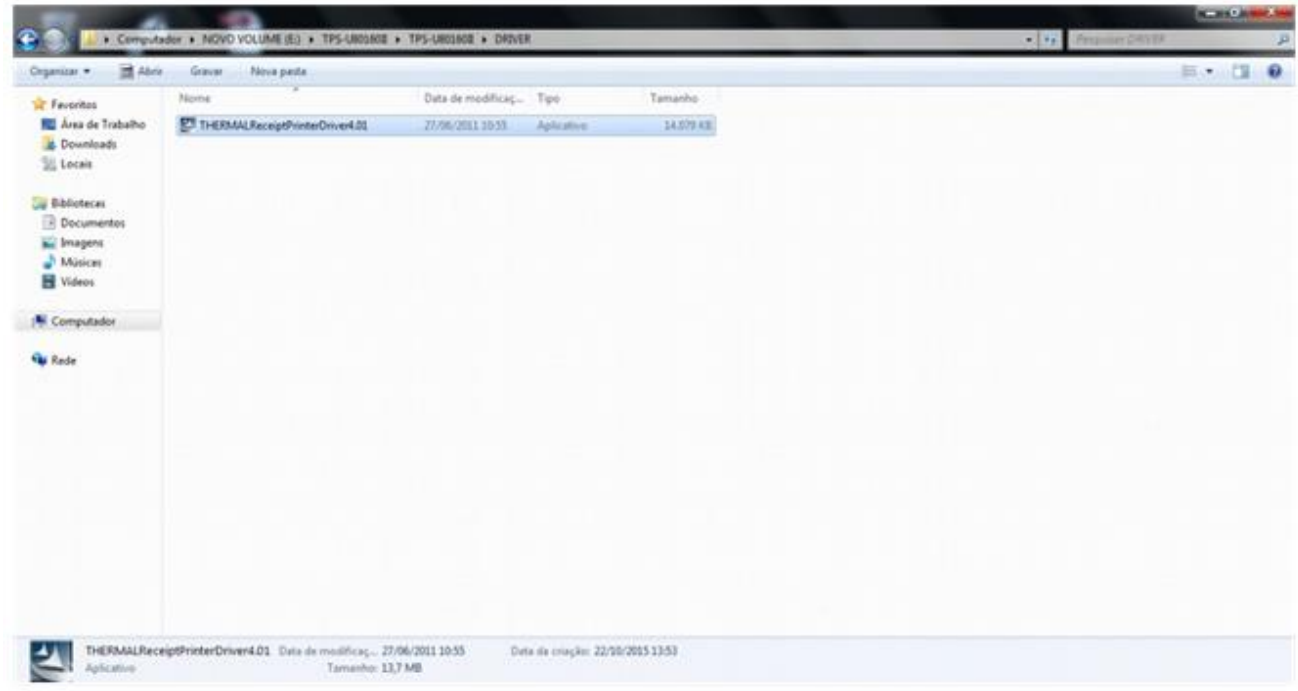

b) Clique com o lado direto do botão do mouse, abrirá uma lista de programas. Clique em "Executar como Administrador"

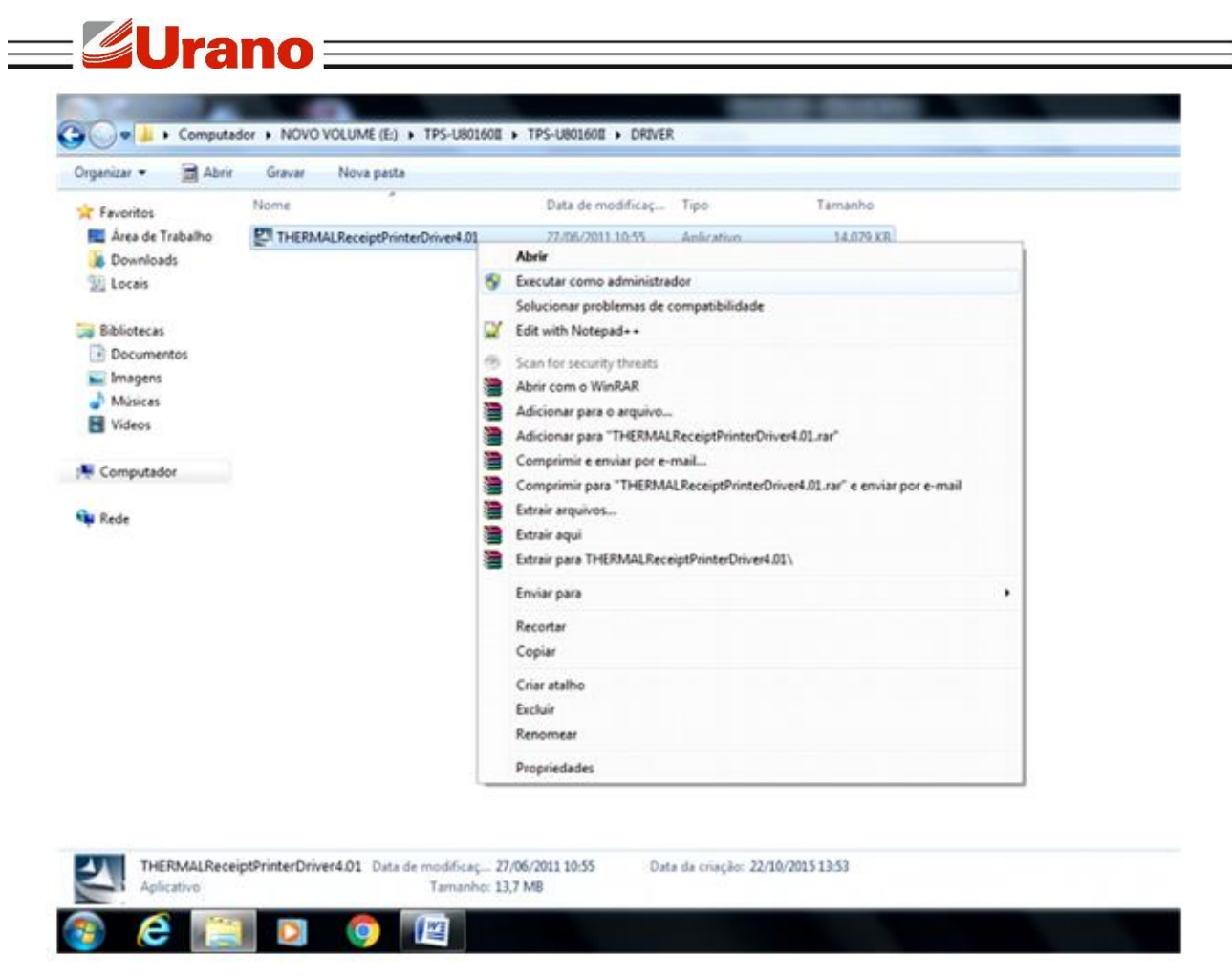

c) Em seguida abrirá o programa de instalação do Drive. Clique em Next.

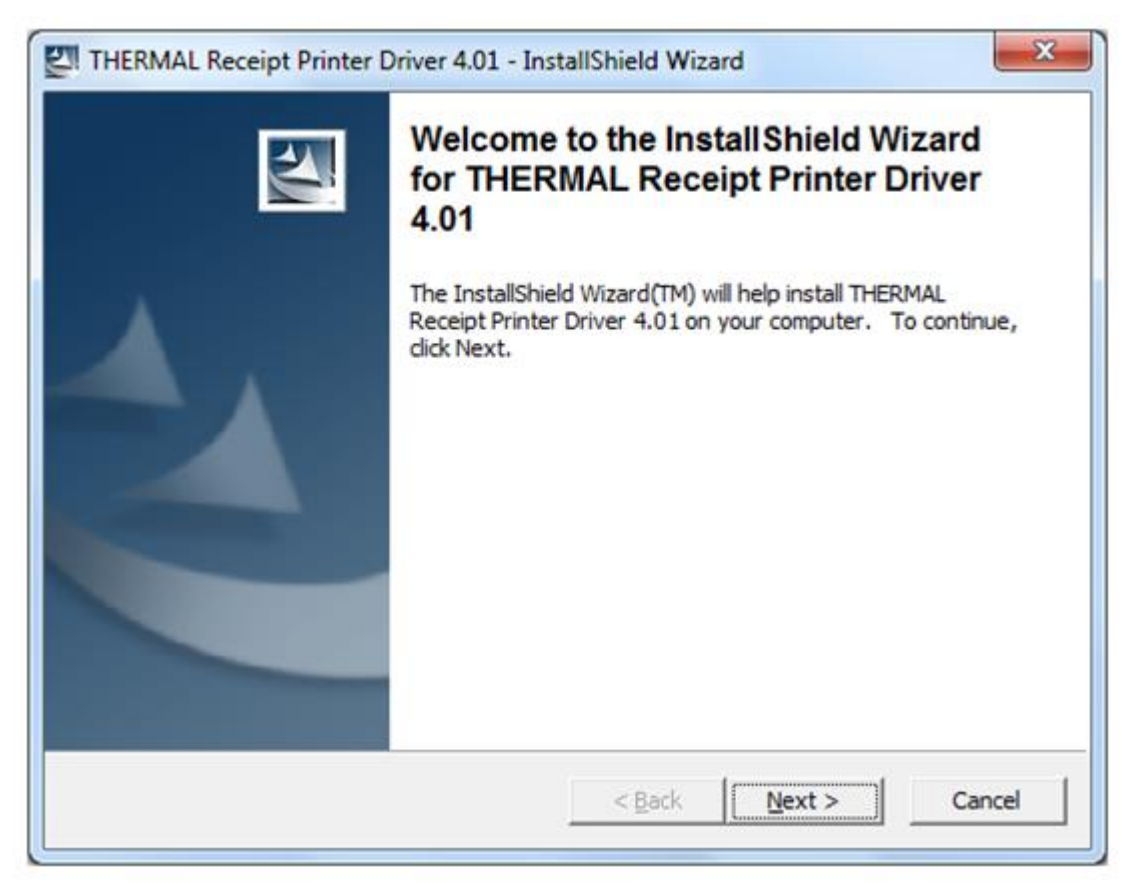

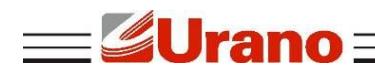

d) Selecione Thermal Receipt Printer e clique em Installation.

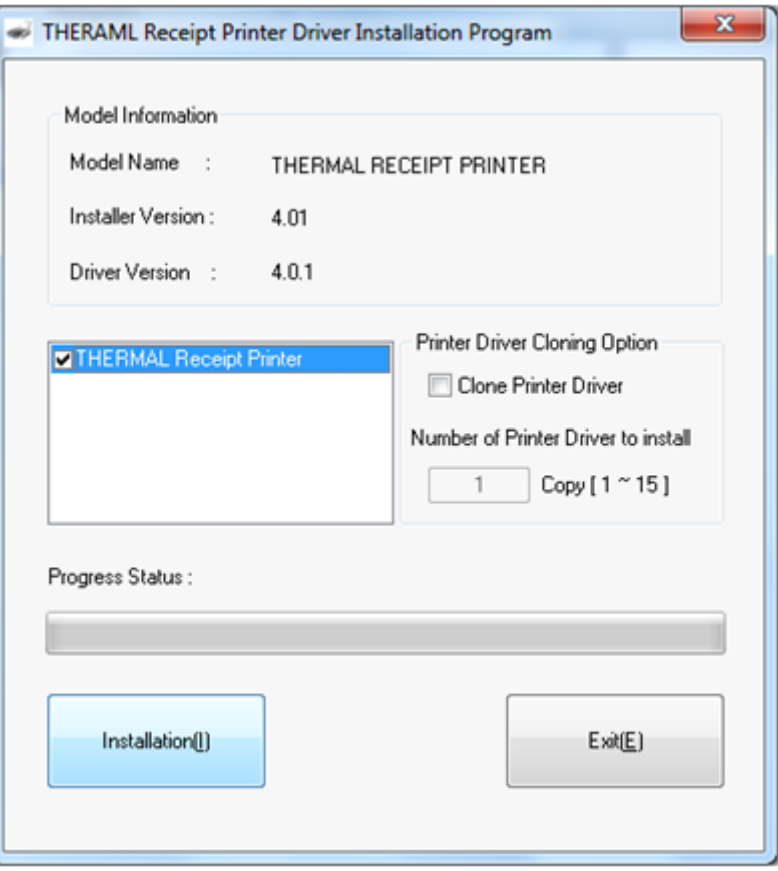

e) Selecione Thermal Receipt Printer e clique em Installation. Selecione seu Sistema Operacional, Code\_Page e Porta TCP/IP.

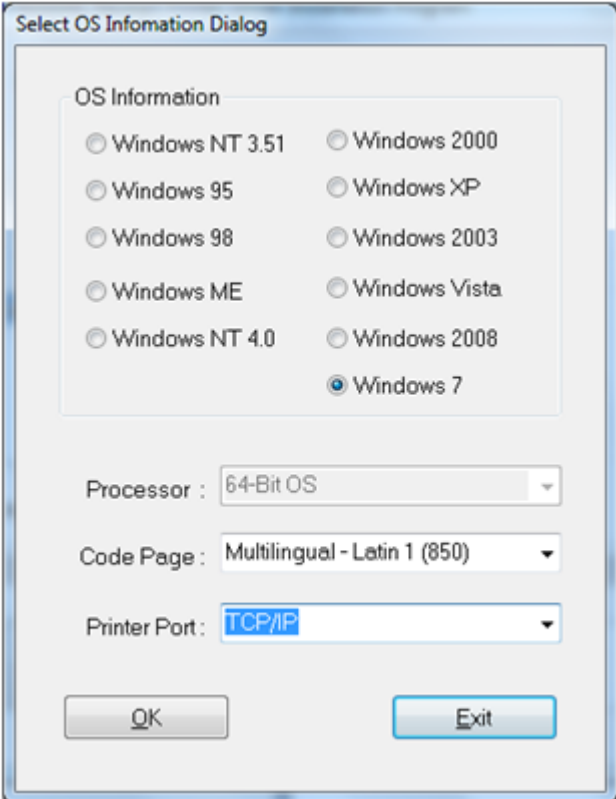

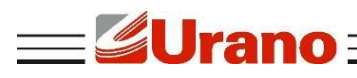

f) Informe o endereço de IP que a impressora utilizara em rede, em seguida clique em OK.

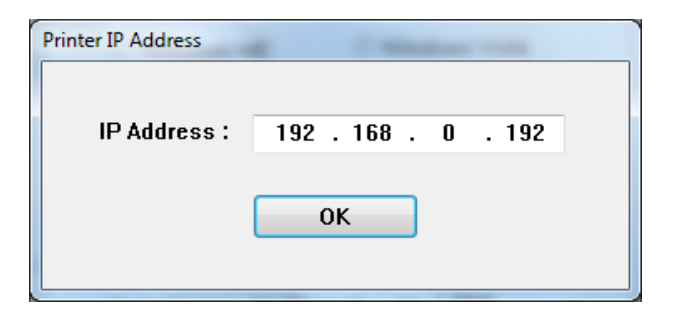

g) Será exibida a Mensagem abaixo perguntando se gostaria de tornar sua impressora como impressor padrão. Caso não queira, desmarque esta opção e clique em OK.

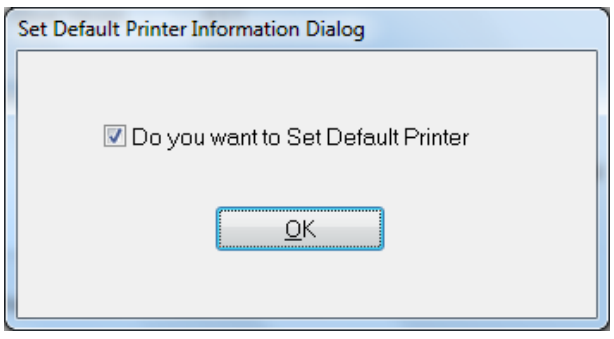

h) Ao final será solicitado para reiniciar o computador.

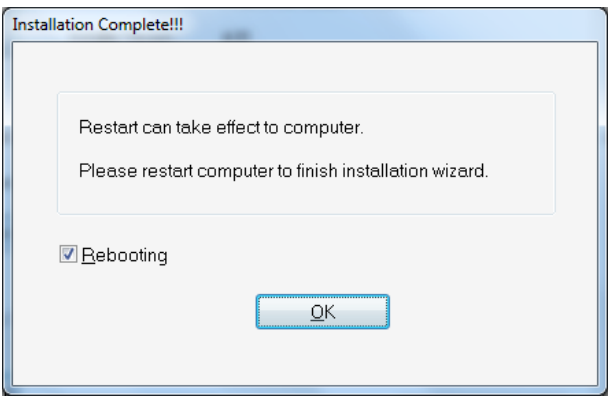

i) Após reiniciar o computador, sua impressora já estará disponível para uso.

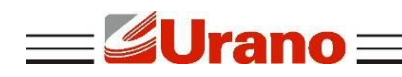

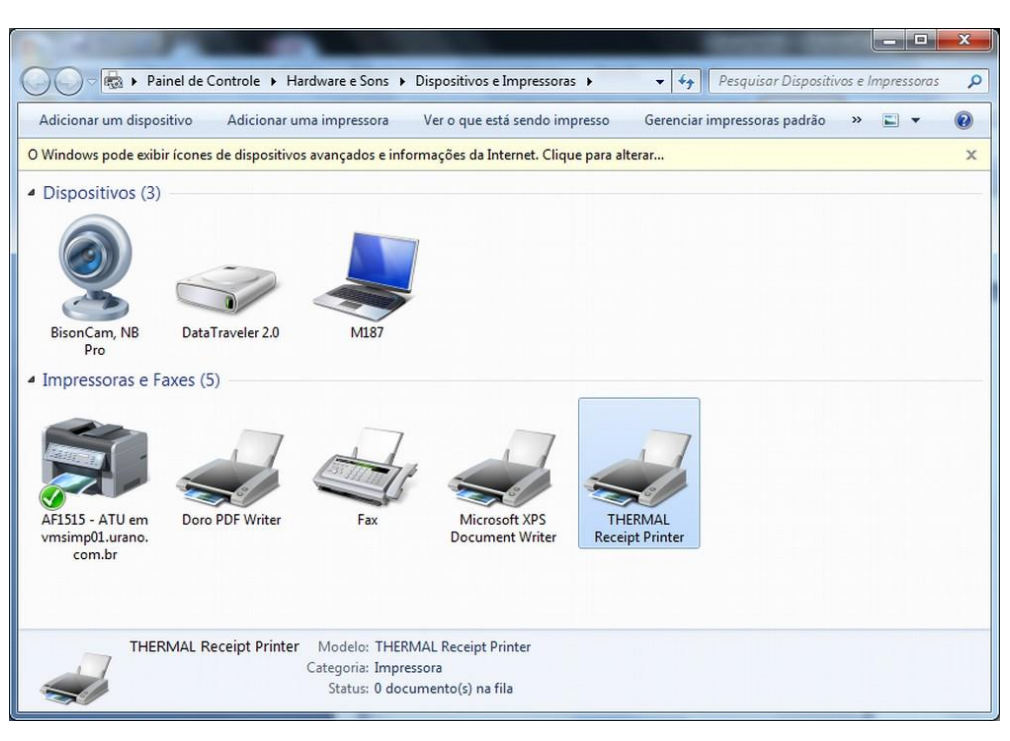

### **9 RECOMENDAÇÕES DE USO**

- Não toque na cabeça de impressão com qualquer coisa.
- Não toque na lâmina do cortador.
- Cuide para que o cabo de alimentação não sofra compressões, ou venha a ser pisado ou tenha objetos pesados sobre ele.
- Sempre segure no plugue ao conectar ou desconectar a impressora da tomada.
- Limpe a impressora com um pano úmido, mas não permita que qualquer líquido penetre. Não utilize limpadores químicos.
- Mantenha a impressora fora do alcance das crianças.
- Não tente desmontar, reparar a impressora.
- Instale a impressora sobre uma superfície plana e rígida para evitar vibrações;
- Não deixe outros objetos estranhos dentro da impressora.
- Não ligue uma linha telefônica ao conector da unidade periférica.
- Quando não estiver utilizando a impressora, é recomendável que você desligue-a da tomada elétrica.

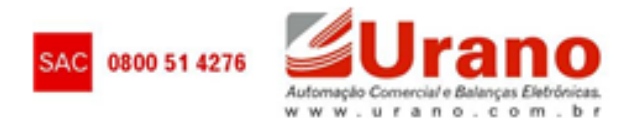